## **Webinar Information**

### Welcome to the November 2017 GoArmyEd LOI School Webinar

This webinar will be recorded. The recording will be sent to schools soon after the call and will also be available in the GoArmyEd Message Center.

There will be time for questions after the presentations and previously submitted questions. To ask a question:

• If you have a microphone:

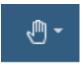

Raise your hand and request to speak by clicking the hand symbol in the top right of the webinar screen.

• If you do not have a microphone:

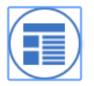

Click the Meeting Stream icon on the left sidebar of the webinar screen. Type your question in the chat box at the bottom of the meeting stream.

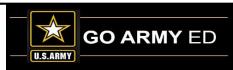

### GoArmyEd - The Army's Virtual Gateway to Education – Anytime, Anywhere

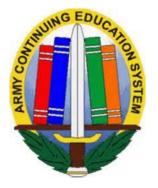

GoArmyEd LOI School Webinar 28 November 2017 1:00 pm-2:30 pm EST

### **Subject Matter Experts**

Headquarters Army Continuing Education System (HQ ACES)IBM, Army Technology IntegratorServicemembers Opportunity Colleges (SOC) GoArmyEd Team

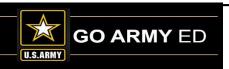

## **GoArmyEd Introductions**

## Headquarters Army Continuing Education Services (HQ ACES)

- Dr. Pamela Raymer, Chief HQ ACES
- **Steve Clair,** Deputy Chief/Programs and Services Branch Chief, HQ ACES
- Ron Ortiz, GoArmyEd Systems Branch Chief, HQ ACES
- **Trent Stanfield**, Finance Branch Chief/Budget Officer, HQ ACES
- Ela Karczewska, GoArmyEd COR / Program Analyst, HQ ACES
- Gary Remington, SOC/Postsecondary Program Manager, HQ ACES
- Mark Mazarella, Tuition Assistance Policy Program Manager, HQ ACES
- Bree Charlot, Counseling Program Manager, HQ ACES
- Jason Bise, Education Services Specialist, GoArmyEd Branch, HQ ACES
- Russ Mott, Education Services Specialist, GoArmyEd Branch, HQ ACES
- Jennifer Kucan, Education Services Specialist, GoArmyEd Branch, HQ ACES
- Irina Rader, APT/Academic Testing Program Manager, HQ ACES
- Jacqueline Smith, Education Services Specialist, HQ IMCOM ACES
- Ken Hardy, Chief, Education Services Branch, National Guard

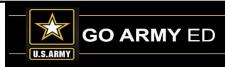

## **GoArmyEd Introductions**

## **IBM** Team

- Christina Milne Sustain Program Manager
- Ruth Perez Degree Management Specialist, IBM
- Patricia Taylor Degree Management Specialist, IBM
- Diana Duparl Degree Management Specialist, IBM

Δ

## **GoArmyEd Introductions**

### Servicemembers Opportunity College (SOC) GoArmyEd Team

- Stephanie Kahne, SOC GoArmyEd Lead
- Susan Wolozyn, Karen Goodwin & Brianna Tringale, SOC GoArmyEd School Liaisons
- Su-Mei Hedges, Program & Systems Analyst

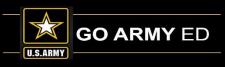

## **HQ ACES Information**

#### **Finance Team**

DOD Mandatory Tuition Rate Tables Dates to Be Determined

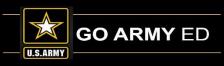

#### **HQ ACES Finance Team**

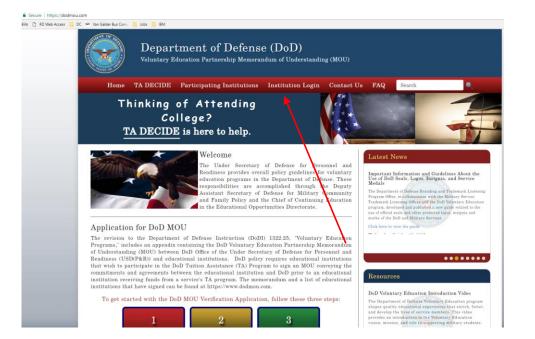

Web address is www.dodmou.com

Log in using your Institution Login

Rate Tables are available inside the DoD MOU portal for schools.

Beginning Date To Be Determined

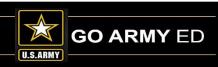

# **HQ ACES Information**

#### **GoArmyEd** Team

GoArmyEd Timing Out issue

#### **Programs Team**

Chaplaincy/56A appointment requirements

School Accidental Rejections

Input data

Improper rejection / enrollment

No Dual Degrees in GoArmyEd-TA will not pay

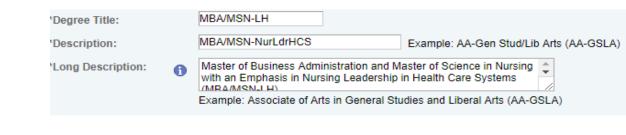

Cadet Command Schools

**CEDP** Process

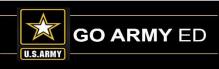

### **CEDP Process**

Acc

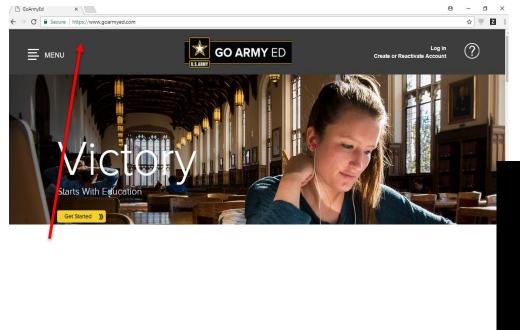

| GoArmyEd                                              | Arm  |
|-------------------------------------------------------|------|
| About GoArmyEd                                        | and  |
| ACES Mission Statement                                | Army |
| Education Centers                                     | CES  |
| GoArmyEd Policy and Army                              | CTL  |
| Regulation 621-5                                      | Depa |
| Related Links                                         | Scho |
|                                                       | Docu |
|                                                       | DTS  |
|                                                       | DTS  |
|                                                       | SF18 |
|                                                       |      |
| cessib lity Statement   Privacy Act   Helpdesk   Site | map  |
| GoArmyEd © 2017                                       |      |

#### Request for Proposal

- Cybersecurity Susp: 16 Sep 17
- Leadership / Workforce Development Susp: 25 Sep 17
- Emergency Management Environmental Management and Safety (OHSA) Emergency Disaster Management
- Invitation to Educational Institutions to submit academic programs proposal for Fort Hood Community
- <u>Certificate Programs in Instructional Design, Training Development, Adult Education, or industry-recognized vocational credentials in teaching or curriculum design that may lead to possible Associate. Bachelor or Graduate degrees</u>

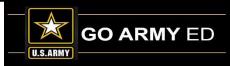

### **CEDP Process**

. . . . .

| 2                                    |           |                                                                                                    |
|--------------------------------------|-----------|----------------------------------------------------------------------------------------------------|
| 3                                    | Pogue     | est for Proposal – Associate / Bachelor Degree in Emergency Management, Environmental Management and Safety             |
| 4                                    |           | A), Emergency Disaster Management                                                                                       |
| 5                                    | (Uns/     | A, Energency Disaster Management                                                                                        |
| 5                                    |           | ES is offering an opportunity to partner with Army University by offering Associate and Bache lor degrees that are      |
| 7                                    | -         | to Soldier military training and experience, with academic credit leading towards a Post-Secondary degree.              |
| 3                                    | IIII NE C | to solater minitary training and experience, with academic clear leading towards a Post-secondary degree.               |
| 9                                    | Army      | Continuing Education Division is calling for Continuing Education Degree Proposals (CEDPs) for Associate and or         |
|                                      |           | for Degrees that support knowledge, skills and abilities developed while serving the military. These CEDPs provide      |
| 1                                    |           | is for Soldiers to have pathways to a Post-Secondary Degree. The degree programs requested are specifically aligned     |
| 2                                    |           | emical, Biological, Radiological, and Nuclear (CBRN) Specialist (74D).                                                  |
| 3                                    |           |                                                                                                    |
| 0<br>1<br>2<br>3<br>4<br>5<br>6<br>7 | Criter    | ia for these proposals include:                                                                                         |
| 5                                    | 1.        | Is school a DoD MOU Signatory?                                                                                          |
| 6                                    | 2.        | Does school offer in seat and online options for degree program offered?                                                |
| 7                                    | 3.        | What is the cost of tuition?                                                                                            |
|                                      | 4.        | What other costs will Soldier be responsible for?                                                                       |
| 8<br>9                               | 5.        | Does school accept ACE recommended credit? If yes, please include how ACE-recommended MOS credits for MOS               |
| 0                                    |           | 74D series are awarded at the 30, 40 and 50 levels. When in the degreeseeking process are the non-traditional           |
| 1                                    |           | credits awarded?                                                                                                    |
| 2<br>3                               | 6.        | Does school have articulation agreements with other schools? If yes, please identify any existing agreements (in-state, |
| 3                                    |           | 2+2, degree completion).                                                                                                |
| 4                                    |           | Is this degree program Title IV eligible?                                                                               |
| 5                                    | 8.        | Number of current Service member enrollments in this program?                                                           |
| 6                                    |           |                                                                                                    |
| 6<br>7                               |           | omit your proposal, follow the directions below:                                                                        |
| 8                                    |           | Go to GoArmyEd.com                                                                                                    |
| 8<br>9<br>0                          |           | In footer, click "Related Links"                                                                                        |
| 0                                    |           | Select file "Request for Proposal"                                                                                      |
| 1                                    |           | Answer criteria                                                                                                    |
| 2                                    |           | Complete Input Data sheet                                                                                               |
| з                                    | 6.        | Submit completed packet to an email address provided                                                                    |
| 4                                    | C         | Peor 6 November 17                                                                                                    |
|                                      | 1         | Instructions Input Data here                                                                                            |
|                                      |           |                                                                                                    |

10

### **CEDP Process**

|    | A B                                                                       | С                           | D              | E                 | F                    | G                 | Н     |   |  |  |  |
|----|---------------------------------------------------------------------------|-----------------------------|----------------|-------------------|----------------------|-------------------|-------|---|--|--|--|
|    |                                                                           | Deg                         | gree R         | equirem           | nents Summ           | nary              |       |   |  |  |  |
|    |                                                                           | Associate /                 | Bachelo        | r Degree ir       | n Emergency M        | anagement,        |       |   |  |  |  |
|    |                                                                           | Enviro                      | nmental        | Managem           | ent and Safety       | (OHSA)            |       |   |  |  |  |
|    |                                                                           | Please com                  | plete req      | uirements         | based on Soldie      | er Skill Level.   |       |   |  |  |  |
|    | Please send the completed form to: usarmy.knox.hrc.mbx.tagd-aces@mail.mil |                             |                |                   |                      |                   |       |   |  |  |  |
|    |                                                                           |                             |                | Helpful L         | inks:                |                   |       |   |  |  |  |
|    |                                                                           |                             |                | -                 | ion (MOS) Search     |                   |       |   |  |  |  |
|    |                                                                           |                             | <u>A0</u>      | E Course (Mili    | itary School) Search |                   |       | ] |  |  |  |
|    | Name of School:                                                           |                             |                |                   |                      |                   |       | ] |  |  |  |
|    | School Official:                                                          |                             |                |                   |                      |                   |       | ] |  |  |  |
|    | Phone:                                                                    |                             |                |                   |                      |                   |       |   |  |  |  |
| -  | Email:                                                                    |                             |                |                   |                      |                   |       |   |  |  |  |
| -  | Title of Degree:                                                          |                             |                |                   |                      |                   |       | 1 |  |  |  |
|    | Academic Degree Level:                                                    |                             |                |                   |                      |                   |       | J |  |  |  |
| :  | Type of Academic Units Used:                                              |                             |                |                   |                      |                   |       |   |  |  |  |
|    | Total Number of Units:                                                    |                             |                |                   |                      |                   |       |   |  |  |  |
| -  |                                                                           |                             |                |                   | redit Accepted       |                   |       |   |  |  |  |
|    | Degree Plan Requirement (Courses)                                         | Number of<br>Inits Required | of MOS         | Number of<br>Army | by Examination       | (DL /             | Notes |   |  |  |  |
| )  |                                                                           |                             | <u>Credits</u> | <u>School</u>     | Accepted             | <u>Classroom)</u> |       |   |  |  |  |
| Ч' | A                                                                         |                             |                |                   |                      |                   |       |   |  |  |  |
| 2  | B.                                                                        |                             |                |                   |                      |                   |       |   |  |  |  |
|    | c.                                                                        |                             |                |                   |                      |                   |       |   |  |  |  |
| 3  | D.                                                                        |                             |                |                   |                      |                   |       |   |  |  |  |
| 1  |                                                                           |                             |                |                   |                      |                   |       |   |  |  |  |
|    | Instructions     Input Data                                               | a here                      | (+)            |                   |                      |                   | : •   | _ |  |  |  |

# Did you know?

HQ ACES recently analyzed the enrollment data for FY16-18, and the data shows that Soldiers tend to enroll in classes in GoArmyEd an average of 22 days before the start of their classes. This generally holds true across all components as the Active Duty Soldiers enroll 22 days before and Reserve Soldiers (both NG and AR) 21 days before the start of their classes.

The data also shows that Soldiers enrolling in graduate level classes consistently tend to enroll 2-4 days earlier than those pursuing an undergraduate degree.

Counselors will continue to encourage early class enrollments, as late enrollments have a potential to create add/drop problems and may result in TA recoupment.

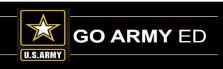

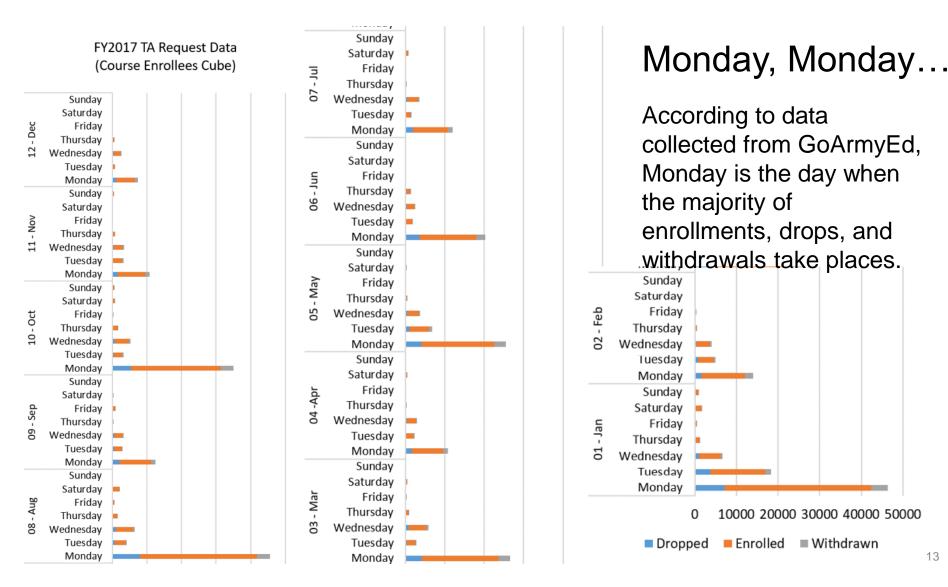

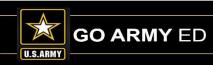

The Army's Virtual Gateway to Education – Anytime, Anywhere

Education Needs Assessment in GoArmyEd – See responses when a Soldier is asked why he or she has not enrolled in college classes in the last 12 months. The graph below shows responses for a selected education center.

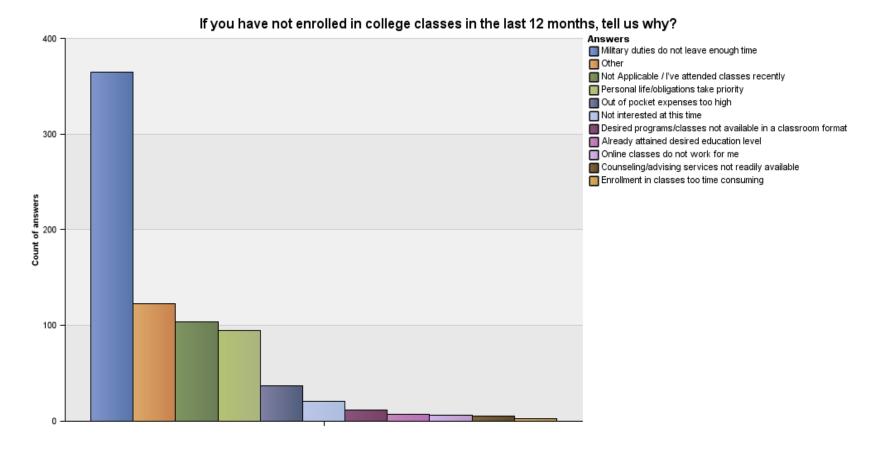

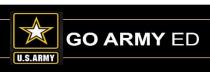

## **IBM Information**

- 1. School Logo Reminder
- 2. Next Maintenance Window
- 3. Degree Program Management (DPM) Tool Training Materials

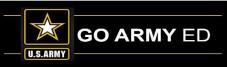

## **School Logo Reminder**

School POCs can upload a school logo image using the school profile page. By uploading your school's logo, you are providing the U.S. Army authorization to display this logo on the GoArmyEd public page. IBM will review and approve the logo you upload to validate that it conforms to the specifications listed below before your logo will be displayed on the GoArmyEd public page.

#### **Required Specifications:**

- File type of .PNG or .GIF
- Grayscale format
- Maximum size of 120 pixels in width by 100 pixels in height
- Minimum size of 60 pixels in width by 60 pixels in height
- Transparent background

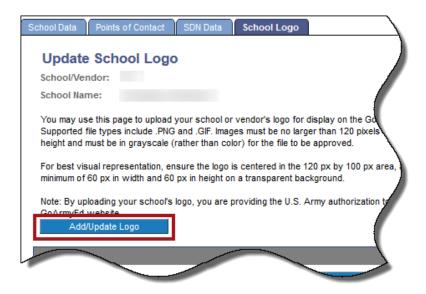

Select the link below to follow the steps to ensure the logo you upload conforms to the specifications to appear correctly on the GoArmyEd public page.

https://www.goarmyed.com/docs/pdf/239 QR POCs School Logo Upload.pdf

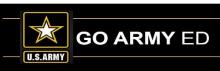

### **Next Maintenance Window**

- Next GoArmyEd Maintenance Window: Saturday, 16 December 2017
   12 p.m. to 6 p.m. ET.
- Reminder will be posted in the Message Center Friday, 1 December 2017

### **Degree Program Management (DPM) Tool Training Materials**

As a reminder, there are several training materials and technical specifications about the Degree Program Management tool available from the GoArmyEd Reference Documents page:

#### **Degree Program Management Tool Overview and FAQs:**

<u>https://www.goarmyed.com/docs/pdf/219\_QR\_DPM\_Tool\_and\_FAQ.pdf</u>

#### Adding and Modifying Degree Information in GoArmyEd:

- <u>https://www.goarmyed.com/docs/pdf/217a\_VIA\_Degree\_Program\_Management\_</u> Overview Part 1 Modules 1-4.pdf
- <u>https://www.goarmyed.com/docs/pdf/217b\_VIA\_Degree\_Program\_Management\_Overview\_Part\_2\_Modules\_5-7.pdf</u>

#### **Technical Specifications – Uploading Degree Program Data:**

<u>https://www.goarmyed.com/docs/pdf/Degree\_File\_Upload\_Instructions.pdf</u>

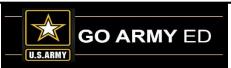

# **SOC Information**

- 1. New SOC-Introductions
- 2. SOC DNS schools new SA template
- 3. NO changes to SA policies in GoArmyEd
- 4. New FDDP Revision Process No Revision Workbook
- 5. Late Grades and Late CRM cases
- 6. Graduation Reporting

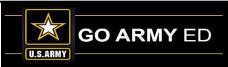

### **SOC-IBM**

SOC GoArmyEd Staff

- Stephanie Kahne, SOC GoArmyEd Lead
- Karen Goodwin, Brianna Tringale & Susan Wolozyn, SOC GoArmyEd Liaisons
- Su-Mei Hedges, Database Administrator

Temporary Webpage: <u>www.goSOCed.org</u>

**Contact Phone number:** 1-800-892-7205

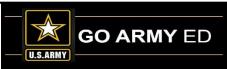

**REMEMBER:** A signed copy of the Student Agreement <u>**MUST**</u> be provided to the Soldier.

- Full Developed Degree Plans (FDDPs)
- Drop-down Degree Plans (DDDPs), <u>not</u> SOC DNS
- Drop-down Degree Plans
   (DDDPs) <u>and</u> SOC DNS

#### **NO CHANGE**

#### **NO CHANGE**

#### **CHANGE:**

- ✓ Use the new SOC DNS SA template
- ✓ Submit to the Soldier as usual
- ✓ <u>Also</u> submit using new SOC process via <u>www.goSOCed.org</u>

**IMPORTANT:** All processes within GoArmyEd for submitting Student Agreements, eFile upload, approving Course Planners or any other policies pertaining to Soldiers using Tuition Assistance are still in place and <u>*have not changed*</u>.

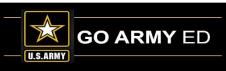

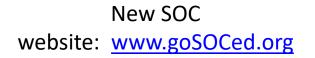

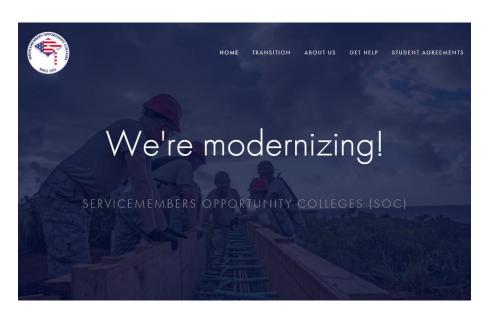

To locate the new SOC DNS Student Agreement template:

1. Select the Student Agreements link at the top right corner of the homepage.

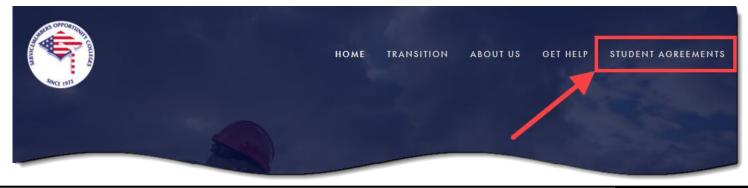

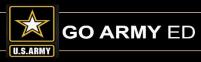

22

The Army's Virtual Gateway to Education – Anytime, Anywhere

2. Select <u>Download the SOC DNS Student Agreement Form</u> link and save the template.

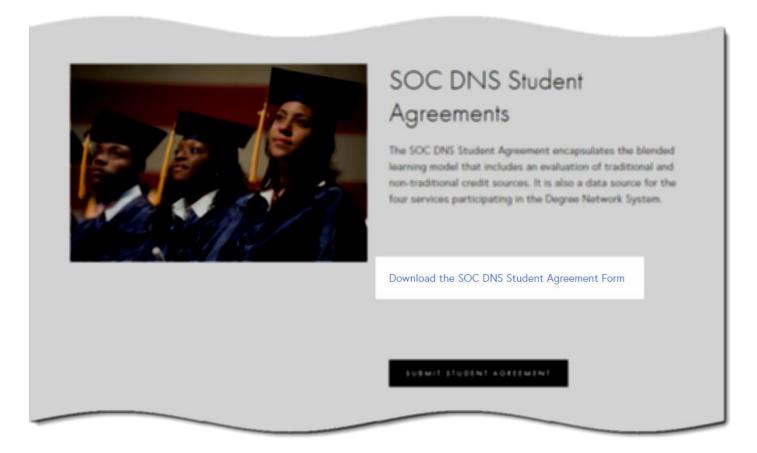

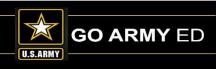

23

The Army's Virtual Gateway to Education – Anytime, Anywhere

To submit your SOC DNS Student Agreement(s):

1. On the Student Agreements page, Select the Submit Student Agreement button.

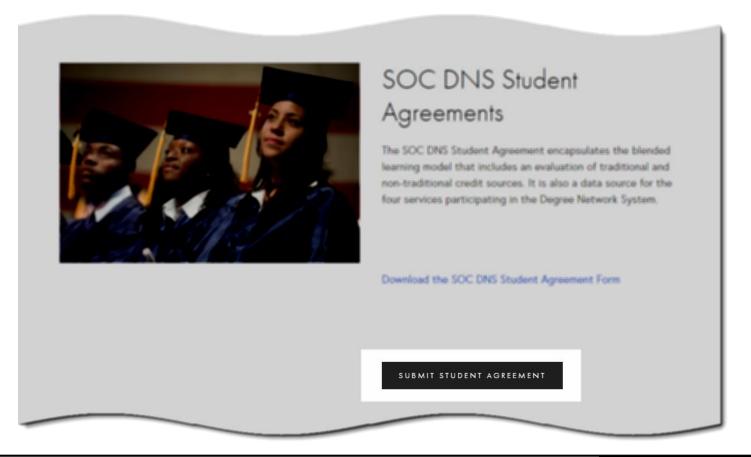

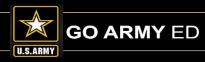

#### 2. Fill out the form, attach the Student Agreement file to the ticket, and submit.

| Category     Vour Name *        Your Title   Your Email *    Your Phone Number *         Your Institution Name / Organization         Priority *         High     Submit New Ticket              Priority *            Submit New Ticket | Complete the form below to submit a ticket to SOC. For guidance on submitting Student Agreements, visit the SOC Knowledge Base |          | Note link <b>SOC</b> |
|----------------------------------------------------------------------------------------------------|----------------------------------------------------------------------------------------------------|----------|----------------------|
| Your Title   Your Email *   Your Phone Number *   Your Institution Name / Organization   Oescription of Concern *   Priority *   High   Student Agreement or Other File Upload (Max 10MB)   Choose File No file chosen                   |                                                                                                    |          |                      |
| Your Email *   Your Phone Number *   Your Institution Name / Organization   Description of Concern *     Priority *   High   Viour Agreement or Other File Upload (Max 10ME)   Choose File   No file chosen                              | Your Name *                                                                                                    |          | Base                 |
| Vour Phone Number *<br>Your Institution Name / Organization<br>Description of Concern *<br>Priority *<br>High v<br>Student Agreement or Other File Upload (Max 10MB)<br>Choose File No file chosen<br>Submit New Ticket                  | Your Title                                                                                                    |          |                      |
| Your Institution Name / Organization   Description of Concern *   Priority *   High   Student Agreement or Other File Upload (Max 10MB)   Choose File   No file chosen                                                                   | Your Email *                                                                                                    |          |                      |
| Description of Concern *                                                                                                    | Your Phone Number *                                                                                                    |          |                      |
| Priority*<br>High  Student Agreement or Other File Upload (Max 10MB)<br>Choose File No file chosen                                                                                                    | Your Institution Name / Organization                                                                                           |          |                      |
| High       Student Agreement or Other File Upload (Max 10MB)       Choose File       No file chosen                                                                                                    | Description of Concern *                                                                                                    |          |                      |
| High       Student Agreement or Other File Upload (Max 10MB)       Choose File       No file chosen                                                                                                    |                                                                                                    |          |                      |
| High       Student Agreement or Other File Upload (Max 10MB)       Choose File       No file chosen                                                                                                    |                                                                                                    | //       |                      |
| Choose File No file chosen Submit New Ticket                                                                                                    |                                                                                                    |          |                      |
|                                                                                                    |                                                                                                    |          |                      |
| Powered by LiveHelpNow®                                                                                                    | Submit New Ticket                                                                                                    |          |                      |
|                                                                                                    | Powered by Liver                                                                                                    | lelpNow® |                      |
|                                                                                                    |                                                                                                    |          |                      |

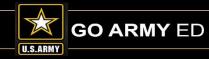

The Army's Virtual Gateway to Education – Anytime, Anywhere

"Bulk-load" multiple SOC DNS Student Agreement files into a ZIP file

• Up to 300 Student Agreement Files

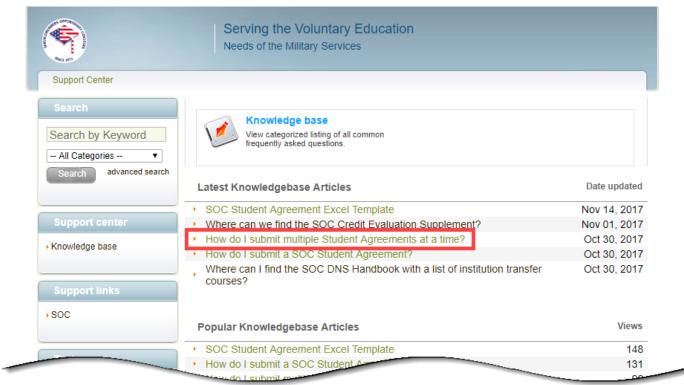

Knowledge Article: "How do I submit multiple Student Agreements at a time?

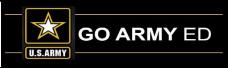

## **New FDDP Revision Process**

Beginning with the T700 revision cycles, schools will NO LONGER submit revisions using the revision workbook.

All revisions will be noted on the degree map directly next to the section, header, course, or And/Or relationship being revised.

|                                                                                                    |                         | Bachelors of Sci       | Update long title to include "in" |       |              |         |        |      |       |       |                                     |                                     |
|----------------------------------------------------------------------------------------------------|-------------------------|------------------------|-----------------------------------|-------|--------------|---------|--------|------|-------|-------|-------------------------------------|-------------------------------------|
|                                                                                                    |                         |                        |                                   |       |              |         |        |      |       |       |                                     |                                     |
|                                                                                                    |                         | All S                  |                                   |       |              |         |        |      |       |       |                                     |                                     |
| Degree Objective-ABC University's College of Public Service Bachelors Degree offers highly<br>specialized online courses preparing you to excel in the world of Criminal Justice. Whether you are<br>interested in policing, law, forensics, or any other area of Criminal Justice, Bethel has the tools you<br>need to be successful. The program is composed of 5 week online/distance learning courses, which<br>are available on a monthly basis. |                         |                        |                                   |       | Ed Counselor |         |        |      |       |       | Change to POC information           |                                     |
|                                                                                                    | DEGREE REQUIREMENTS SOC |                        |                                   |       |              | HOME    | ARMY   | ARMY | TESTS | CERT/ | DIST LRNG                           |                                     |
| General                                                                                                    | Educati                 | 01                     | _                                 | 33 SH | CAT.         | COLLEGE | SCHOOL | MOS  |       | LIC   | See Note 2                          | Revised Header and SH value         |
| English                                                                                                    |                         |                        |                                   | 6 SH  |              |         |        |      |       |       |                                     |                                     |
| ENG                                                                                                    | 101                     | English Composition I  | AND                               | 3     |              | Х       |        |      | Х     |       | Х                                   | ADD "AND" GROUP "ENG 101 & ENG 102" |
| ENG                                                                                                    | 102                     | English Composition I  |                                   | 3     |              | Х       |        |      | Х     |       | Х                                   |                                     |
| ENG                                                                                                    | 103                     | English Composition II |                                   | 3     |              | Х       |        |      | Х     |       | Х                                   |                                     |
|                                                                                                    |                         | English Elective       |                                   |       |              |         |        |      |       |       |                                     |                                     |
| Humanit                                                                                                    | ties                    | -                      |                                   | 6 SH  |              |         |        |      |       |       |                                     |                                     |
| ART                                                                                                    |                         | Western Art History    |                                   | 3     |              | Х       |        |      | Х     |       |                                     | ADD                                 |
| ENG 472 English and the Modern Business World                                                                                                    |                         |                        |                                   | 3     |              |         |        |      |       |       |                                     | DELETE                              |
| HUM 103 Introductition to Humanities OR                                                                                                    |                         |                        | 3                                 |       | Х            |         |        | Х    |       |       | ADD "OR" GROUP "HUM 103 or HUM 104" |                                     |
| HUM 104 William Shakespeare                                                                                                    |                         | 3                      |                                   | Х     |              |         | Х      |      | Х     |       |                                     |                                     |
|                                                                                                    | _                       | Survey of Literature   |                                   | 3     |              | Х       |        |      | Х     |       | Х                                   |                                     |
| REL                                                                                                    | 215                     | Religions of the World |                                   | 3     |              | Х       |        |      | Х     |       | Х                                   |                                     |

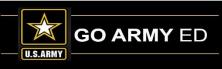

## **New FDDP Revision Process**

- **To add a course:** Add the course to the degree map (DM) and write "ADD" in the Revisions column.
- **To delete a course:** To delete a course, leave the course on the DM, write "DELETE" in the Revisions column and highlight the row.
- To add, change, or remove an And/Or Relationship: Make the change on the DM and note the change in the Revision Column. For example, "Add 'OR'/'AND' GROUP SUBJ 100 and SUBJ 150" If it is a deletion, highlight the rows.
- **To change a course title or credits:** Make the change on the DM and note it in the Revision column, also noting whether or not the course should be retroactively linked.
- **To add, delete, or update a Main or Sub-Requirement Header:** Make the change on the DM and note in the Revision column. Deletions should be highlighted.
- **To update the degree description, POC, or notes:** Make the changes to the degree map and note the edit in the Revisions column.

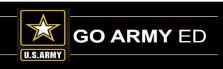

### Late Grades

- Initial grades must be submitted within 14 days after a class end date for each Soldier listed on the class roster.
- If the Soldier has not completed the class and costs are not due, the school must reject the class from the Registration Rejection page or use the Registration Rejection Exception page if the class has been dropped.
- When the school's invoice window is open, the school cannot reject a class from the Registration Rejection page but must reject the enrollment using the invoice tool.
- Rejecting a class will result in either the school refunding the TA costs to the Army if it has been invoiced or no payment for the class if it has not been invoiced.
- If no grade is posted 45 days after the class end date, the Soldier's Student Record automatically is placed on hold. The Soldier will be unable to register for additional classes until the missing grade is resolved or posted.

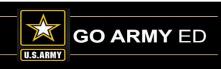

#### Late CRM Cases

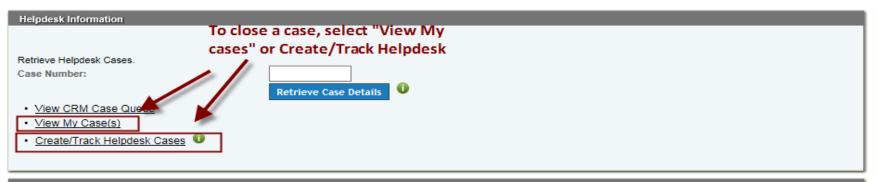

Helpdesk Cases

Select the image to view the case details.

Cases that are marked with I have been returned for additional information.

Display Open + Pending Surveys V Cases

#### You currently have 2 open cases and 1 pending CRM survey. To add a note, select the case number

|                |                      | n the Case ID field                                            | Open Cases   | ;                                              |              |                       |
|----------------|----------------------|----------------------------------------------------------------|--------------|------------------------------------------------|--------------|-----------------------|
| Case ID        | Case ID Case Subject |                                                                | Last Updated | Last Updated Comments                          | Case Details | Request Case Status 🛈 |
| 4249867        | 11/16/2017           | Herman, Sharon (sherm014) - Remove Course<br>Data Entry Access | 11/16/2017   | CRM user took the case                         |              | Request Status        |
| <u>4249335</u> | 11/15/2017           | Locations have Disappeared from Programs                       | 11/15/2017   | Escalate to SME Team: Dear Ms. Diana<br>Castil |              | Not Applicable        |

| Pending CRM Surveys      |             |                              |              |                                             |  |  |  |  |  |  |
|--------------------------|-------------|------------------------------|--------------|---------------------------------------------|--|--|--|--|--|--|
| Case ID                  | Date Opened | Case Subject                 | Last Updated | Case Survey                                 |  |  |  |  |  |  |
| <u>4238507</u>           | 10/26/2017  | Rejection File Not Processed | 10/27/2017   | Close Case: Dear Ms. Diana Castillo, The fi |  |  |  |  |  |  |
| Create New Helpdesk Case |             |                              |              |                                             |  |  |  |  |  |  |

### Late CRM Cases

| Col                                                                                              | lege My Cas                                                                                                    | ses                 |                   |                     |                     |            |                     |                    |                                              |                                                                                                    |                     |                                            |
|--------------------------------------------------------------------------------------------------|----------------------------------------------------------------------------------------------------|---------------------|-------------------|---------------------|---------------------|------------|---------------------|--------------------|----------------------------------------------|----------------------------------------------------------------------------------------------------|---------------------|--------------------------------------------|
| R                                                                                                | eturn to Ho                                                                                                    | me Page             |                   |                     |                     |            |                     |                    |                                              |                                                                                                    |                     |                                            |
| L                                                                                                | Unassigned Assigned My Cases School Cases                                                                                                    |                     |                   |                     |                     |            |                     |                    |                                              |                                                                                                    |                     |                                            |
| i<br>:<br>:<br>:<br>:<br>:<br>:<br>:<br>:<br>:<br>:<br>:<br>:<br>:<br>:<br>:<br>:<br>:<br>:<br>: | The Due (Days) column indicates the number of days that a case is past due for resolution and the Priority column indicates the case priority. Cases that are marked as past due for resolution and/or high priority should be given immediate attention. All times are EST. Cases that are marked with <b>R</b> have been returned with additional information that was requested by the case owner. Cases that are marked with <b>I</b> have been returned to a user for additional information.<br>Select the Show Menu link to access portal menu options and return to the homepage.<br>Select the column heading to sort the cases.<br>Select the Printer Friendly link to open a new window and print the list of cases.<br>Printer Friendly 1 Case(s) Found. Display Open V Cases |                     |                   |                     |                     |            |                     |                    |                                              |                                                                                                    |                     |                                            |
|                                                                                                  | Case #                                                                                                    | Opened              | Received in Queue | Assigned            | Updated             | Due (Days) | Issues Category     | Issues Subcategory | Soldier's Geo Ed Center                      | Case Subject                                                                                        | Case Actions        |                                            |
|                                                                                                  | 4120055                                                                                                    | 05/01/2017<br>13:42 | 05/01/2017 13:42  | 11/16/2017<br>17:31 | 11/16/2017<br>17:31 | -140       | Bill From<br>School | Bill From School   | JTF-Bravo, Soto Cano AFB<br>Education Center | Received an invoice from<br>TESU and a notification via<br>online portal to contact<br>busar office | View Take<br>Action | <u>Return</u><br><u>to</u><br><u>Queue</u> |

| Select New Action:                   | Select New Action:<br>Close Case                                                                                                    |
|--------------------------------------|----------------------------------------------------------------------------------------------------|
|                                      | Please attach any relevant file here:<br>Browse                                                                                                    |
| Add Note                             | Note: This functionality is NOT intended to replace the submission of eFile documents.<br>File size is limited to 4098KB.                                                                                    |
| Escalate Case                        | Please zip the file if it exceeds 4090KB.<br>Upload time will vary depending on the connection speed.                                                                                                    |
| Close Case                           | Filename must not exceed 250 characters. If exceeded, the file may not upload successfully.                                                                                                    |
| Return - More Case Info Needed       | Issue Category: Issue Subcategory: Bill From School                                                                                                    |
| Escalate to Student Support          |                                                                                                    |
| Escalate to ACES                     | Case Resolution: (Max 3000 Characters)<br>Note: If you copy and paste text from other sources (such as Microsoft Word, Wordpad, etc.), some special characters might be replaced with an inverted question n |
| Escalate to College                  | Note: It you copy and paste text noin other sources (sour as microsoft word, wordpad, etc.), some special characters ingut be replaced with an inverted question in                                          |
| Escalate to SOC                      |                                                                                                    |
| Escalate to Training Manager         | ✓                                                                                                    |
| Escalate to Career Program Manager   | Check if you attempted to contact the student                                                                                                    |
| Escalate to Army Civilian Admin HQDA |                                                                                                    |
| Escalate to HQ ACES                  | Close Case                                                                                                    |
|                                      |                                                                                                    |

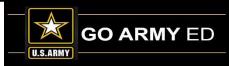

## **Graduation Reporting**

To ensure that Soldiers do not take classes that are no longer advancing them toward their degree, schools must submit graduated reports any time a Soldier meets the following graduation criteria:

- Have completed all degree requirements
- If required by the school, submitted an approved application for graduation

Step-by-step instructions for reporting graduations are available via the Training link in GoArmyEd.

## **Submitted Questions from Schools**

- Previously we were told schools can only invoice for tuition in GoArmyEd, however we recently received "Cadet Payment Requests" asking for reimbursement for "Room & Board/tuition, Fees" Can this be explained?
- The Registration Rejections and the Registration Rejection Exceptions screens in the GoArmyEd portal have taken longer to process the request to reject/void TAs then in the past. Is there a reason for this new delay? It can now take 15+ minutes to process and this is if the portal does not time out.

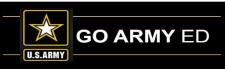

## **Open Questions**

Questions may be asked using your microphone or the chat feature:

#### To ask a question using your microphone:

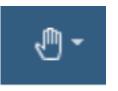

Raise your hand and request to speak by clicking the hand symbol in the top right of the webinar screen. Your microphone will be unmuted to allow you to ask your question.

#### To ask a question using the chat feature:

| / |  |
|---|--|
|   |  |
|   |  |

Click the Meeting Stream icon on the left sidebar of the webinar screen. Type your question in the chat box at the bottom of the meeting stream. Your question will be answered verbally.

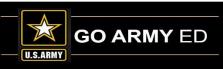

# **LOI School Webinar Reminders**

- School Newsletter will be sent to schools after this webinar.
- The webinar recording will be available in the GoArmyEd Message Center.
- Next LOI School call will be in February 2018
  - Topic JST transcript and applying MOS credit to degree

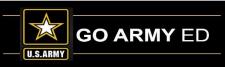